*Points*

# **Be Epic** *Registration for Training*

## **Register for Epic Classes in myCHU HealthStream**

(For Physicians, Advanced Practice Providers)

Catholic Health has opened registration for classes that are designed to teach providers everything they need to know about Epic, our new Electronic Health Record (EHR).

The enclosed packet includes the following:

- Login instructions for myCHU HealthStream whether you have access to Catholic Health intranet or working from a location not connected to the healthcare system.
- Finding the curriculum bundle to meet your specialty, including Computer Based Learning, live online classes and personalization labs
- Navigating a customized "To Do" list, making class selection and registration easy to complete in minutes
- Instructions for accessing the classes you need

**Providers should complete registration no later than August 1. Classes begin September 9. Note: Specialists Training Specialists Trainers do not need to register.**

If you have any questions, feel free to email EpicTraining@chsbuffalo.org or call the Help Desk at 828-3600.

**Learn more about Catholic Health's transformation to Epic.**

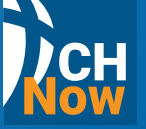

**Login to CH Now CONCIDE 18 CH Now Sign in to userweb.epic.com** 

- select "Catholic Health System"
- click "Request an account"

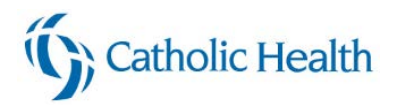

## **Registering for your Epic classes in HealthStream (Physicians, APP)**

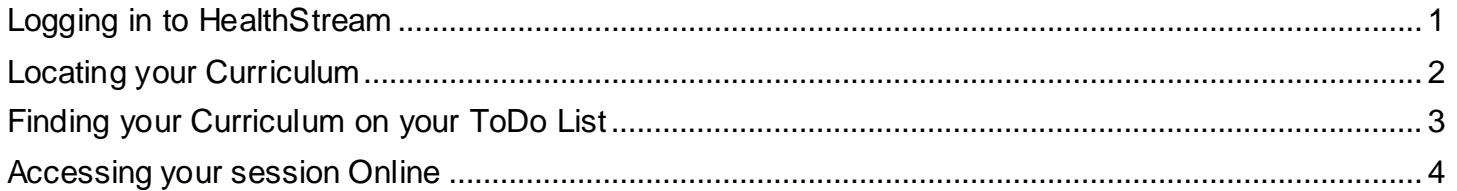

#### **Logging in to HealthStream**

<span id="page-1-0"></span>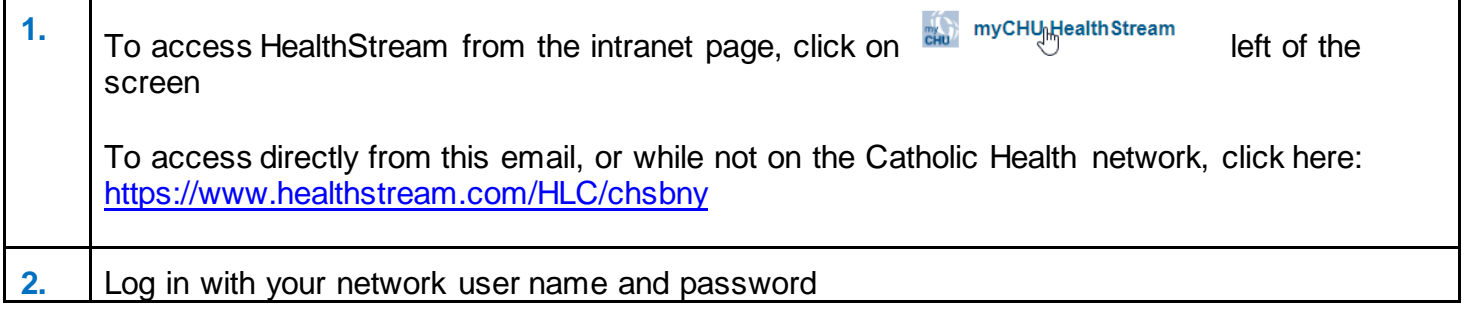

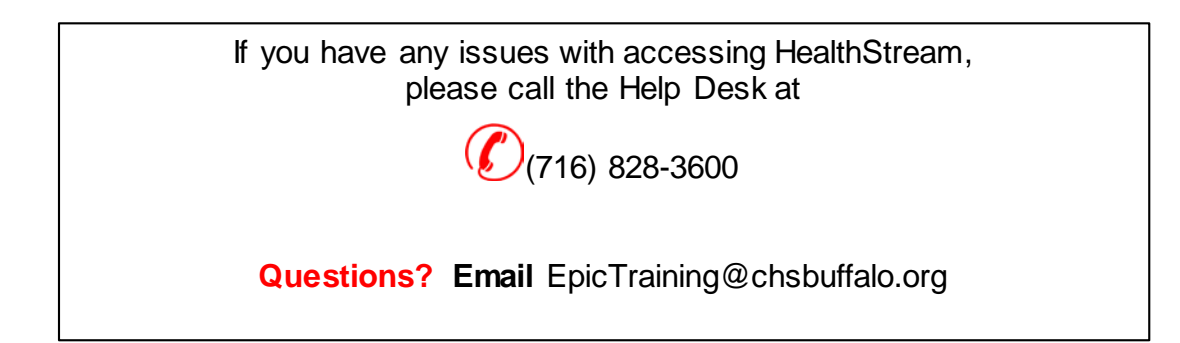

### **Registering for Provider Curriculum 1**

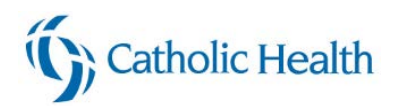

#### **Locating your Curriculum**

<span id="page-2-0"></span>We have added Epic curriculum by specialty to HealthStream. If you select this curriculum, the items will be added to your To Do list as a "Bundle" so you know what class to enroll in and what Computer Based learning (CBL) courses you will need to complete

#### **Each Provider's Epic curriculum will include:**

- **Computer Based Learning (CBL)** that needs to be taken before attending your live class
- **Live class** you will need to register for one
- **Personalization Lab** the dates are not listed yet, you can schedule that at a later date

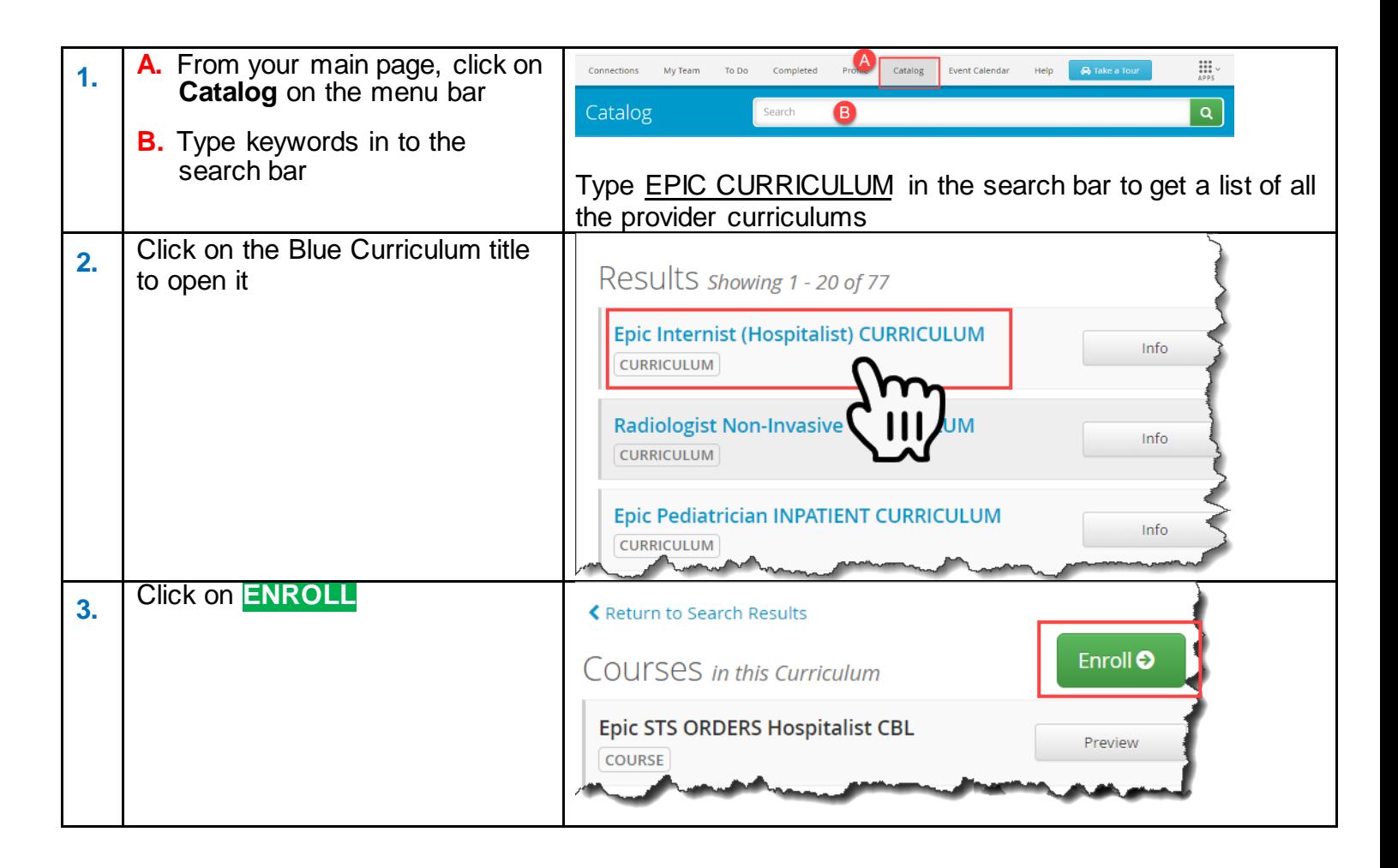

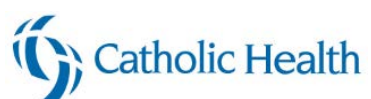

<span id="page-3-0"></span>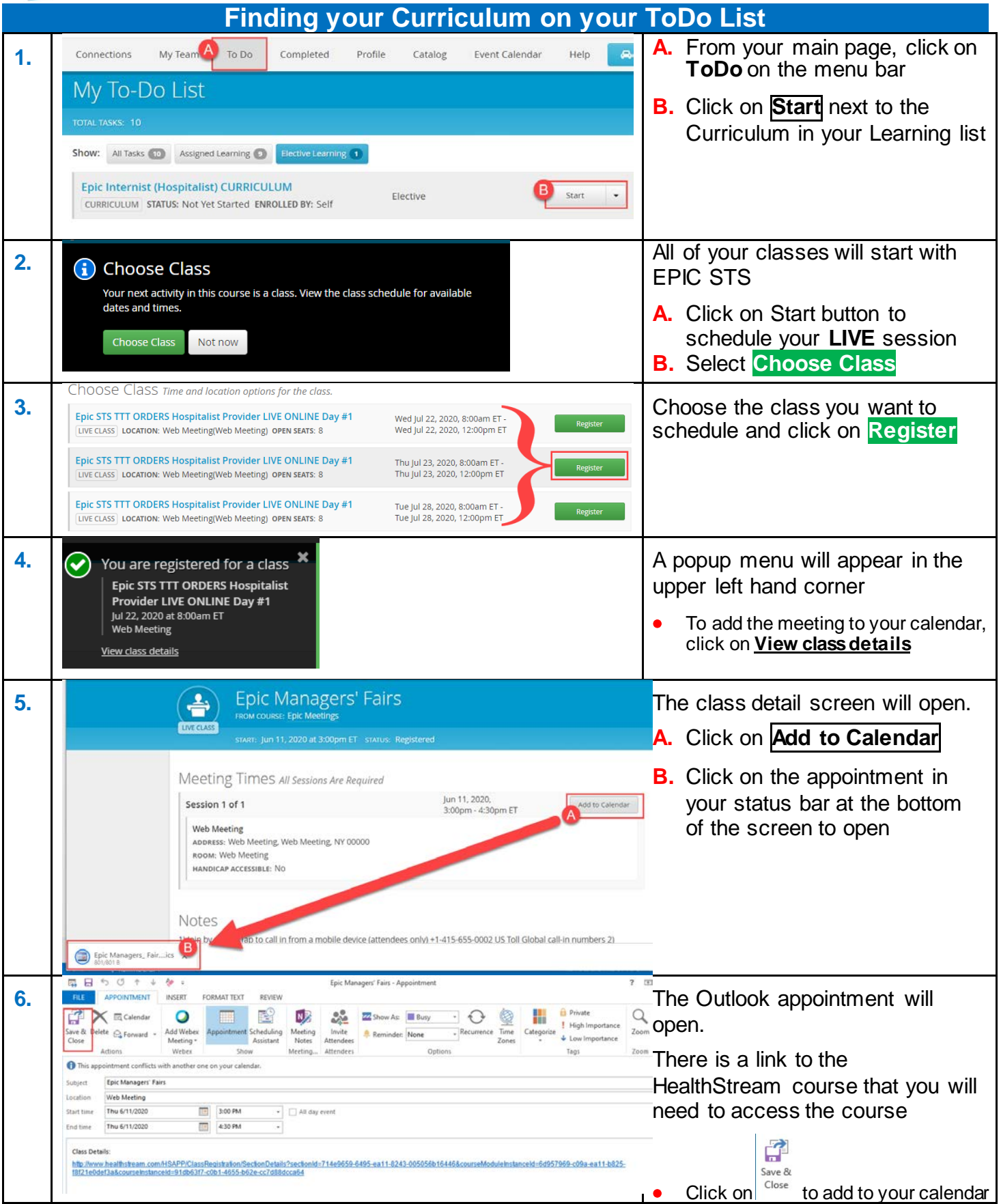

## **Registering for Provider Curriculum 3**

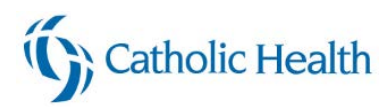

#### <span id="page-4-0"></span>**Accessing your session Online**

#### **The links for your live online session are not available yet. They will be posted at a later date.**

You can click on the link in your appointment to open up the class within HealthStream, or you can access directly through HealthStream. Below are the instructions for finding it within HealthStream

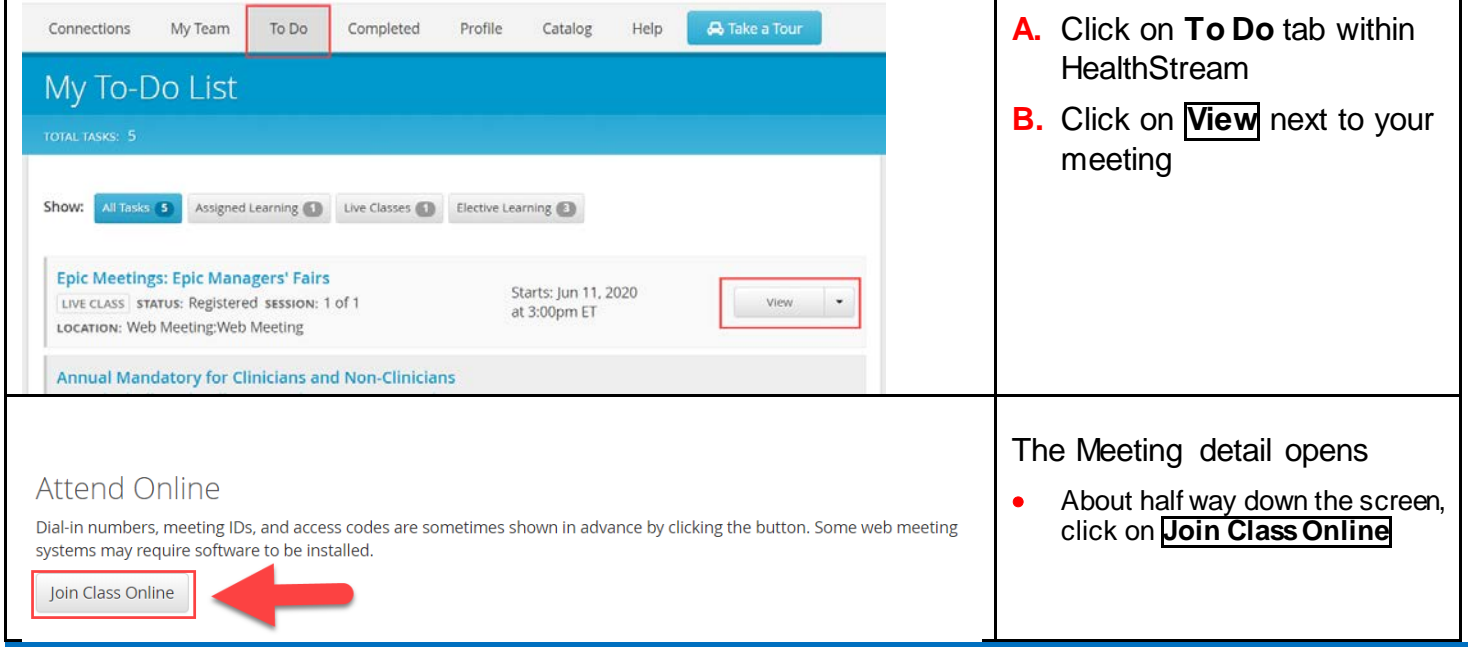